## **PowerCD README.TXT File**

Many questions are answered in the *PowerCD* Help file which is accessible by pressing the h key while in your *PowerCD* program.

Topics covered in this document:

- **I. Installation/Exiting**
- **II. System Requirements**
- **III. Frequently Asked Technical Support Questions**
- **IV. Technical Support**
- **V. Getting Started With** *PowerCD*
- **VI. Questions And Comments About This** *PowerCD* **Title**
- **VII. Copyright**
- **VIII. Producing Your Own** *PowerCD* **Title**
- **IX. Notice To Distributors And Resellers**

# **I. INSTALLATION/EXITING:**

No installation is required.

```
To run your PowerCD program in:
     WINDOWS: With the PowerCD disc in your CD-ROM drive (d:\),
           select Alt-File-Run "D:\POWERCD"
          Note: Select Alt-File-Run "D:\SETUP" & create a PowerCD icon
     DOS: With the PowerCD disc in your CD-ROM drive (d:\), type
           "GO" and press Enter
     MACINTOSH: Insert the PowerCD disc into your CD-ROM drive 
and
           click on the PowerCD icon
```
To exit your PowerCD program:

Press the "x" key, the "ESC" key, or select "Exit" from (f5) Options menu. For the Macintosh you can also press "Cmd-Q" keys

# **II. SYSTEM REQUIREMENTS:**

Minimum System Requirements:

No hard disk space required.

Windows: 286 with Windows 3.1, CD-ROM drive, 4MB RAM, VGA (640x480, 16 colors)

DOS: 286 with DOS 5.0 (450k available), CD-ROM drive, 2MB RAM, VGA (640x480, 16 colors)

MAC: Macintosh with Color Quickdraw, System 6.0.7+, CD-ROM drive, 4MB RAM

Recommended System Configuration: No hard disk space required.

Windows: 386/25+ with Windows 3.1, CD-ROM drive, sound card (if the PowerCD program has WAVE audio files), 8MB RAM, SVGA (640x480, 256 colors)

DOS: 386/25+ with DOS 5.0+ , CD-ROM drive, 4MB RAM, SVGA (640x480, 256 colors)

MAC: 68030+ Macintosh with 256+ color display, System 7+, CD-ROM drive, 8MB RAM

# **III. FREQUENTLY ASKED TECHNICAL SUPPORT QUESTIONS:**

*Installation?* See the Installation section above.

*System Requirements?* See the System Requirements section above.

*What computer system configuration do you recommend for optimum performance of my PowerCD program?* See the Recommended System Requirements section above.

*Why do I not hear any audio from my PowerCD program?* Standard CD Audio. Certain *PowerCD* titles contain "Redbook" (Standard

CD) audio which can also be played on an ordinary CD audio player. To play this audio on a computer either connect a headphone to the headphone jack on the front of your CD-ROM drive or be sure that the audio output from your CD-ROM drive is connected to your sound card.

Wave Audio. Certain *PowerCD* titles contain "Windows Wave" format audio. These titles are marked "sound card required" on the packaging.

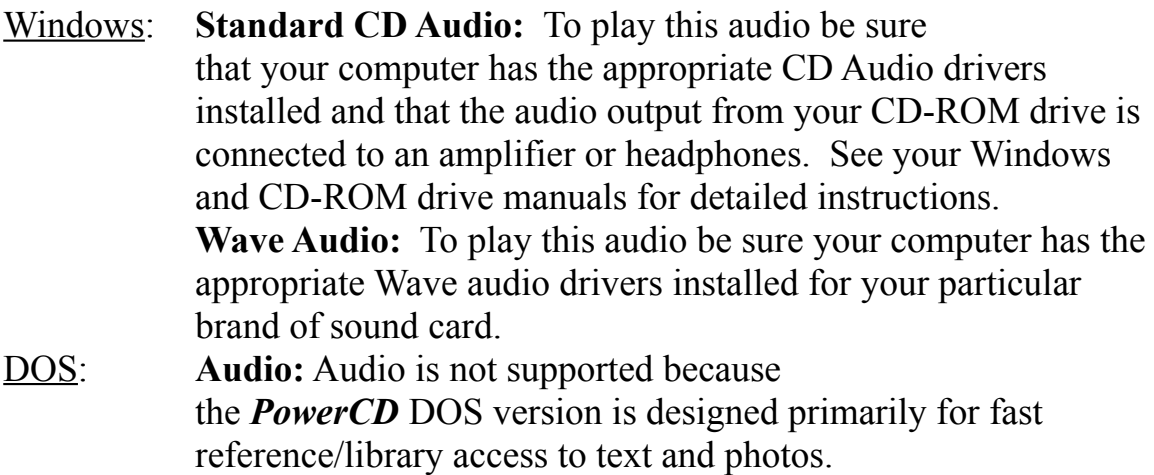

MAC: No additional hardware is required. Plays Standard CD Audio and Wave Audio.

## *Is a mouse necessary to use my PowerCD program?*

No. Your *PowerCD* program is designed for maximum usability and efficiency with a keyboard. Note the *PowerCD* Speed Keys listed on the jewel case liner, in the program Help file, or in the section below.

*My mouse does not work in the PowerCD DOS program?* Your mouse driver must be loaded in your AUTOEXEC.BAT or CONFIG.SYS file prior to loading your *PowerCD* program. Consult your mouse and DOS operating manuals for further information.

#### *Why does Autoread not work?*

Autoread works only within Windows. Press h for Help from your *PowerCD* program for further information.

### *Where is the Windows/Macintosh Title Bar?*

*PowerCD* does not use the Windows or Macintosh Title Bar, replacing it instead with its own title bar. A single *PowerCD* CD-ROM disc can be used on any Windows, DOS, or Macintosh personal computer. The *PowerCD*

program runs the same on each of these computer systems permitting users to concentrate on the information on the disc instead of figuring out how to use the program.

*Can I run my PowerCD program with other Windows programs?* Yes. Your *PowerCD* program is fully-compatible Windows program. To switch to other Windows programs while running your *PowerCD* program simply use the Alt-Tab key combination or the Ctrl-Esc key combination for the Task List. See your Windows Operating Manual for further instructions.

*My Macintosh keyboard does not have F1-F5 keys. Can I use the Cmd1- Cmd5 keys?*

Yes. Your *PowerCD* program recognizes the Cmd1-Cmd5 keys as if they were F1-F5 keys.

### *How do I print with my PowerCD DOS program?*

The preferred method of printing in DOS is to print the desired material to a file. Then using any word processor simply format the material as desired and print.

# **IV. TECHNICAL SUPPORT:**

Please review the section entitled "FREQUENTLY ASKED QUESTIONS" and, if possible, the Help file from within the *PowerCD* program before calling technical support. You should be able to find the information you need faster than the time needed to contact technical support.

If you still have technical questions, please contact ZCI's *PowerCD* Technical Support. To receive technical support you must have first registered your *PowerCD* program and be able to provide detailed information regarding your computer system hardware and software configuration.

You may contact ZCI's *PowerCD* Technical Support in any of three convenient methods:

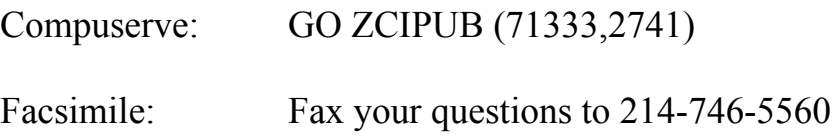

Telephone: 214-746-5630 between 9:00AM and 5:00PM CST

# **V. GETTING STARTED WITH YOUR POWERCD PROGRAM:**

The following is also printed on the *PowerCD* jewel case liner.

#### *Getting Started*

Use the Overture and Index. References appear as blue text and are selected with the LeftMouseButton or (f2) Reference. Return to 10 previous selections with the RightMouseButton or the Backspace key. For Help select the h key or  $(f5)$ Options--Help.

### *Overture*

The main *PowerCD* program consists of multimedia Presentations that play automatically in a pre-set order. While watching the Overture, select any blue Reference with either your LeftMouseButton or (f2) Reference. Select (f3) GoTo--Overture TOC for the Overture Table of Contents. Select (f1) Overture to return to where you last were in the Overture.

### *Index*

The Index contains an organized listing of everything on the *PowerCD* disc. (f3) GoTo--Index or the i key to return to your last place in the Index. Uppercase I takes you to the first page of the Index.

### *AutoView*

(f3) GoTo--VIEW TOC for the VIEWer Table of Contents to select a photo, video, or animation. Then (f5) Options--AutoView On/Off for AutoView to consecutively display every View for approximately 10 seconds. Select (f2) Reference for more information on a View.

### *AutoRead -- Reading Text and Questions Aloud (Windows only)*

If you have a Monologue $\mathbb{M}$  voice synthesizer program installed with a sound card, your PowerCD program can automatically read text aloud with a synthesized voice. Select (f5) Options--Help to learn more about the AutoRead feature.

# *Questions and Exams*

Questions are a powerful PowerCD program feature. GoTo a Question from

a Reference, from the Index, or with (f3) GoTo--QUES TOC. Generate an Exam of any length by selecting (f3) GoTo--EXAM New. Once you've taken an Exam, use (f3) GoTo--EXAM--Results to go back and forth between Exam Results and each Question/Explanation.

*Advanced PowerCD and keyboard users will enjoy the benefits of Speed Keys.* 

h help - Displays an extensive Help file

x Exit - Ends the *PowerCD* program

o overture - Goes to the last position in the Overture

O Overture Table of Contents (TOC) - Displays the Overture Table of **Contents** 

p presentation file - Goes to the last-viewed Presentation file

t tEXT file - Takes you to the last-viewed TEXT file

T TEXT file TOC - Displays a list of the Table of Contents for all TEXT files

v vIEW file - Takes you back to the last-viewed VIEW file

- V VIEW file TOC Displays a Table of Contents for all VIEW files
- q qUEStion file Takes you to the last-viewed QUEStion file
- Q QUEStion file TOC Displays the Table of Contents of all QUEStion files

m Exam - Displays a customizable exam

- M ExaM Results Displays the results of the most recent exam
- g glossary Displays a list of glossary terms
- i index Returns you to the last place in the Index
- I Index Takes you to the first page of the Index
- c contents Takes you to the Contents of the file
- n Find Page number Asks you for the desired page number
- y AutoPlay On/Off Toggles AutoPlay on and off
- w AutoView On/Off Toggles AutoView on and off
- r Autoread On/Off Toggles AutoRead on and off
- End Key End of the file or list

Home Key Beginning of the file or list

Bkspace Key/RtMouse Button Last 10 References/Files

# **VI. QUESTIONS & COMMENTS ABOUT THIS** *POWERCD* **TITLE:**

P Presentation file TOC - Displays the Table of Contents for all Presentation files

If you have a question or would like to comment about the contents of this *PowerCD* title or the *PowerCD* operating and publishing environment, please put your questions or comments in writing and send it to:

> ZCI Publishing Infomart 1950 Stemmons, Suite 6048 Dallas, Texas 75207-3109 Telephone 214-746-5555 Facsimile 214-746-5560 CIS GO ZCIPUB (71333,2741)

# **VII. COPYRIGHT**

All data and information on this *PowerCD* program are protected under all applicable copyright laws. No use of any data or information is permitted in any form or manner without the express written consent of ZCI Publishing.

# **VIII. PRODUCING YOUR OWN** *POWERCD* **TITLE:**

If you or someone you know is interested in developing a *PowerCD* title for educational or commercial distribution, ZCI Publishing would like to hear from you.

Please write a letter stating your professional qualifications with a description of your working title and its target market to:

> ZCI Publishing Infomart 1950 Stemmons, Suite 6048 Dallas, Texas 75207-3109 Telephone 214-746-5555 Facsimile 214-746-5560 CIS GO ZCIPUB (71333,2741)

We regret that due to the volume of new submissions, no unsolicited material can be returned unless agreed to in writing prior to submission.

# **IX. NOTICE TO DISTRIBUTORS AND RESELLERS:**

If you are a distributor or reseller of CD-ROM titles and would like to add this and other popular ZCI *PowerCD* CD-ROM titles to your inventory, please call ZCI Publishing at 214-746-5555 and ask to speak to a Sales Representative.

This README.WRI file was last updated on 3/25/94